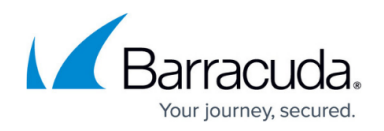

# **Log Export**

<https://campus.barracuda.com/doc/79462622/>

Barracuda WAF-as-a-Service generates various types of logs, as described in [Log Retention and](http://campus.barracuda.com/doc/93192450/) [Location.](http://campus.barracuda.com/doc/93192450/) The Log Export component enables you to export these logs in real time via the Syslog protocol or Azure event hubs. You can then stream the data from Azure event hubs to SIEM (Security Information and Event Management) tools, like Splunk, ArcSight, and others.

## **Before You Begin**

Regardless of how you will export your logs, be sure to allow the source IPs for the export logs, as described in [Restricting Direct Traffic](http://campus.barracuda.com/doc/77401091/) .

- 34.227.174.172
- 40.71.30.40

Choose one of the following methods to export logs:

- [Exporting to Syslog](#page--1-0)
- [Exporting to Azure Event Hubs](#page--1-0)

## **Exporting to Syslog**

#### **Preparing to Export Logs**

To export logs, you must have a Syslog server. You can set up your server or use a server provided by a cloud service.

- If you are running syslog on a UNIX machine, ensure you start the syslog daemon process with the -r option so it can receive messages from external sources.
- Windows users require additional software when using syslog, because the Windows OS does not include the syslog capability. There are many syslog solutions available, both free and commercial, including Kiwi Syslog.
- If you are using a cloud service, they will provide you with the server hostname, port, and protocol. Barracuda WAF-as-a-Service can export logs via UDP, TCP, or SSL protocols.

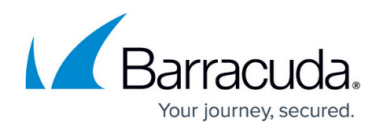

#### **Syslog Facility**

Syslog receives different types of log messages. To differentiate and store them in distinct log files, log messages contain a logging priority and a logging facility, in addition to the actual message and IP address.

There are eight facility options. All log messages are marked with one of the facility options, labeled **local0** through **local7**. By default, each syslog server is marked with **local0**.

For each configured syslog server, you can associate a specific facility with each log type, so your syslog server can segregate the log of each type into a different file.

See the instructions below for setting a facility option.

You can set the same facility for both Firewall Logs and Access Logs.

#### **Severity Level**

You can set the severity level to export firewall logs and system logs to the configured export log server(s). Barracuda WAF-as-a-Service severity levels, listed from greatest to least severity, are:

- Emergency
- Alert
- Critical
- Error
- Warning
- Notice Default setting
- Information
- Debug

**Notice** is the default setting, indicating normal, but significant conditions.

Barracuda WAF-as-a-Service exports logs based on the selected severity level. For example, if you set the severity to **Critical**, then logs with a severity level of **Critical** and above (that is, **Emergency**, **Alert**, and **Critical**) are all sent to the external log server.

#### **Configuring Export Log Information**

- 1. Within Barracuda WAF-as-a-Service, open the application. In the left navigation panel, select **Log Export**.
- 2. Click **Add Export Log Server**.
- 3. In the **Add Export Log Server** page, specify the following information:

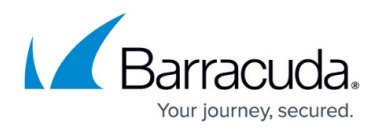

- **Name** Enter a name for the new setting.
- **Log Server Type** Select **Syslog NG**.
- **Server Address and Port**  Add the IP address or Hostname and Port for the external log server. The port is automatically entered based on your selection in **Connection Type** below.
- **Connection Type**  Select how you will connect with the external log server. Based on your selection, the appropriate port is automatically entered in the **Server Address and** Port field, located directly above.
- **Syslog Header** Select a standard header or select Custom to specify the header.
- **Firewall Logs** Specify the export format for Firewall Logs. This typically matches the type of logging server to which you are exporting logs. The following log formats are displayed in the drop-down list:
	- **Default**  The default firewall logs format defined by the Barracuda WAF-as-a-Service.
	- **CEF:0 (ArcSight)** The Common Event Format (CEF) log used by ArcSight.
	- **HPE ArcSight CEF:0** The Common Event Format (CEF) log used by HP ArcSight. This is the updated version of CEF:0 (ArcSight).
	- **LEEF1.0 (QRadar)** The Log Event Enhanced Format (LEEF) log used by QRadar.
	- **Microsoft Azure Log Analytics** The default log format used by Microsoft Azure Log Analytics.
	- **Symantec SIM** The default log format used by Symantec SIM.
	- **RSA enVision** The default log format used by RSA envision.
	- **Splunk**  The default log format used by Splunk.
	- **Custom**  Define a custom log format using the values displayed in the [Log Field](#page--1-0) [Macros.](#page--1-0)
		- If you do not see your log type listed, select **Custom** and enter the format. See below for the format specifier. If you do not want to export Firewall Logs, select **Do Not Export**.
			- **Severity**  Select the severity for log events you want to export. Events with that severity, and higher levels of severity, are exported. The default setting is **Notice**, described above.
			- **Facility**  Specify where you want to store the log file, so logs are kept separate and are easy to retrieve. See [Syslog Facility](#page--1-0).
- **Access Logs** Specify the export format for Access Logs. This typically matches the type of logging server to which you are exporting logs. The following log formats are displayed in the drop-down list:
	- **Default**  The default access logs format defined by the Barracuda WAF-as-a-Service.
	- **Common Log Format** The default format for logged HTTP information.
	- **NCSA Extended Format** The Common Log Format appended with referer and agent information.
	- **W3C Extended Format** The default log format used by Microsoft Internet Information Server (IIS).
	- **CEF:0 (ArcSight)** The Common Event Format (CEF) log used by ArcSight.
	- **HPE ArcSight CEF:0** The Common Event Format (CEF) log used by HP ArcSight. This is the updated version of CEF:0 (ArcSight)

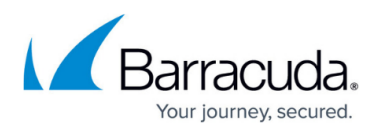

- **LEEF1.0 (QRadar)** The Log Event Enhanced Format (LEEF) log used by QRadar.
- **Microsoft Azure Log Analytics** The default log format used by Microsoft Azure Log Analytics.
- **Symantec SIM** The default log format used by Symantec SIM.
- **RSA enVision** The default log format used by RSA enVision.
- **Splunk** The default log format used by Splunk.
- **Custom**  Define the custom log format using the values displayed in [Log Field](#page--1-0) [Macros.](#page--1-0)

If you do not see your log type listed, select **Custom** and enter the format. See below for the format specifier. If you do not want to export Firewall Logs, select **Do Not Export**.

- **Facility** Specify where you want to store the log file, so logs are kept separate and are easy to retrieve. See [Syslog Facility.](#page--1-0)
- Event Logs Specify the export format for Event Logs. This typically matches the type of logging server to which you are exporting logs. The following log formats are displayed in the drop-down list:
	- **Default**  The default event logs format defined by the Barracuda WAF-as-a-Service.
	- **Custom**  Define the custom log format using the values displayed in Export Log Formats.

If you do not see your log type listed, select Custom and enter the format. See below for the format specifier. If you do not want to export Firewall Logs, select Do Not Export.

- **Facility**  Specify where you want to store the log file, so logs are kept separate and are easy to retrieve. See [Syslog Facility.](#page--1-0)
- 4. Click **Add** to add the above settings.

## **Exporting to Azure Event Hubs**

To use Azure Event Hubs, [contact Barracuda Networks Technical Support](https://www.barracuda.com/support/index).

#### **Configuring Export Log Information for Azure Event Hubs**

Exporting log data to Azure event hubs enables you to analyze that data with third-party SIEM (Security Information and Event Management) tools. For more information, refer to this Microsoft document, [Stream Azure monitoring data to an event hub or external partner](https://docs.microsoft.com/en-us/azure/azure-monitor/essentials/stream-monitoring-data-event-hubs).

- 1. Within Barracuda WAF-as-a-Service, open the application. In the left navigation panel, select **Log Export**.
- 2. Click **Add Export Log Server**.
- 3. In the **Add Export Log Server** page, specify the following information:

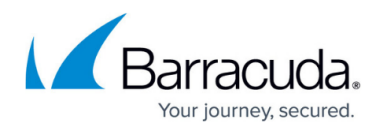

- **Name** Enter a name for the new setting.
- **Log Server Type** Select **Azure Event Hubs**.
- **Event Hub Name** Specify the name of your Azure event hub.
- **Service Bus Name** Specify the name of the service bus for your Azure event hub.
- **Policy Name** Specify the policy name for your event hub.
- **Policy SAS Key** Specify the Microsoft Azure event hub SAS key value.
- **Send Traffic Logs**  Enable to export traffic logs.
- **Send WAF Firewall Logs** Enable to export Barracuda Web Application Firewall logs.
- **Send WaaS Event Logs** Enable to export Barracuda WAF-as-a-Service event logs.
- 4. Click **Add** to add the above settings.

Log information is automatically sent to your Azure event hub, and beyond if you choose.

### **Default Log Format for Firewall Logs**

The default log format for Firewall Logs:

%t %un %lt %sl %ad %ci %cp %ai %ap %ri %rt %at %fa %adl %m %u %p %sid %ua %px %pp %au %r %uid

#### **Example**:

Apr 13 08:05:07 Barracuda - 2024-04-13 08:05:07.183 +0000 57fbcbf54f-z6pxk WF ALER TILDE IN URL 213.182.115.22 35245 10.125.7.107 31200 security-policy GLOBAL DENY NONE PathInfo="~" GET /index.html TLSv1.2 curl/7.47.0 10.145.7.147 60148 12ed42d1bef-365b5f9

#### **Description**

The following table provides information about each element of the firewall log for the above example:

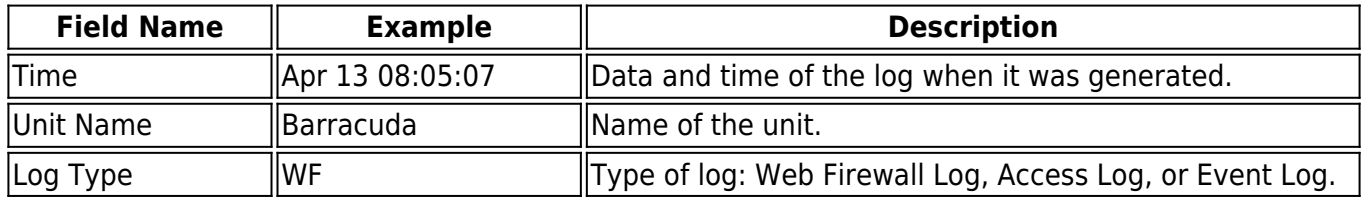

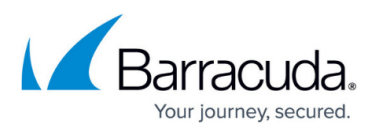

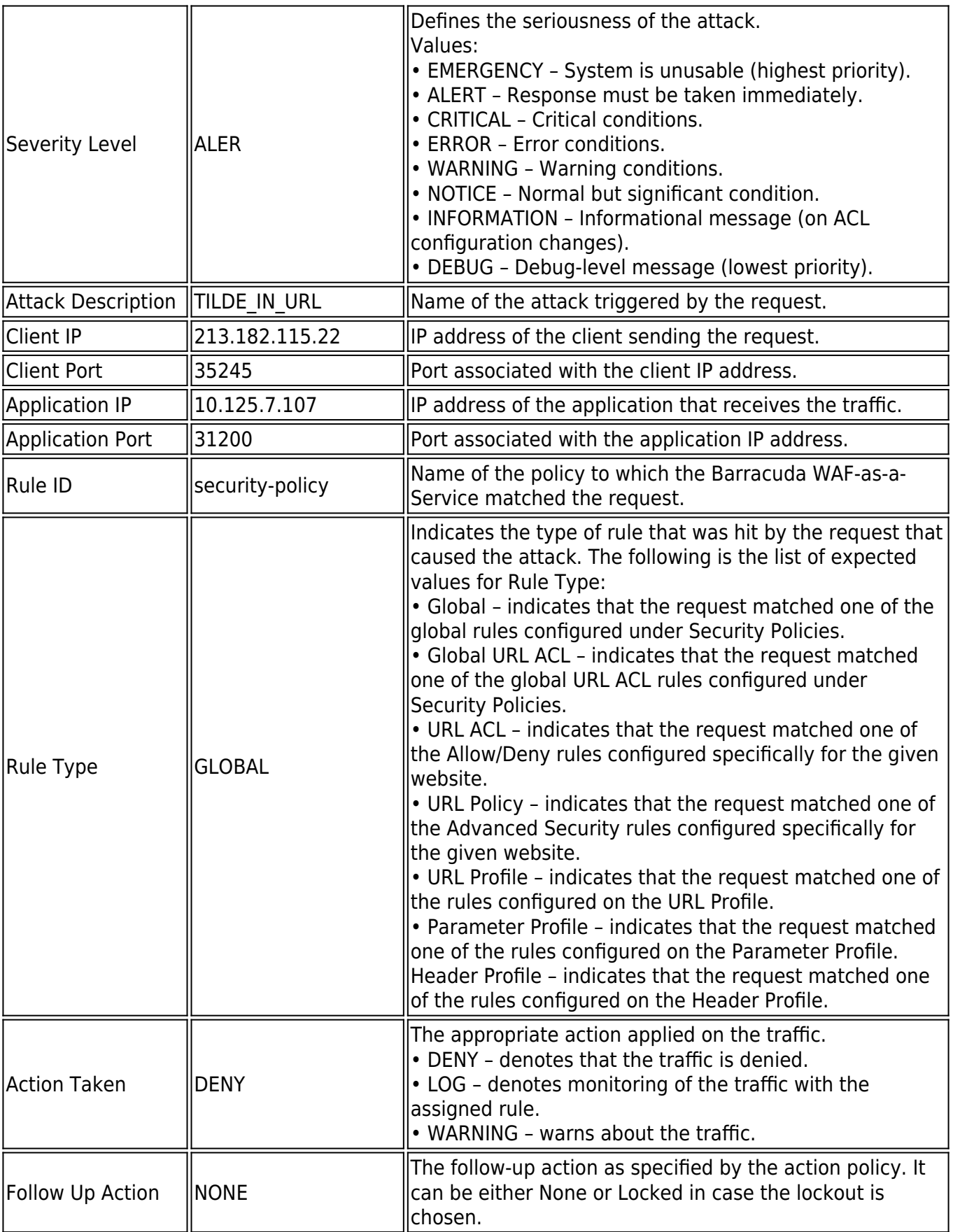

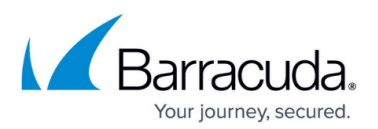

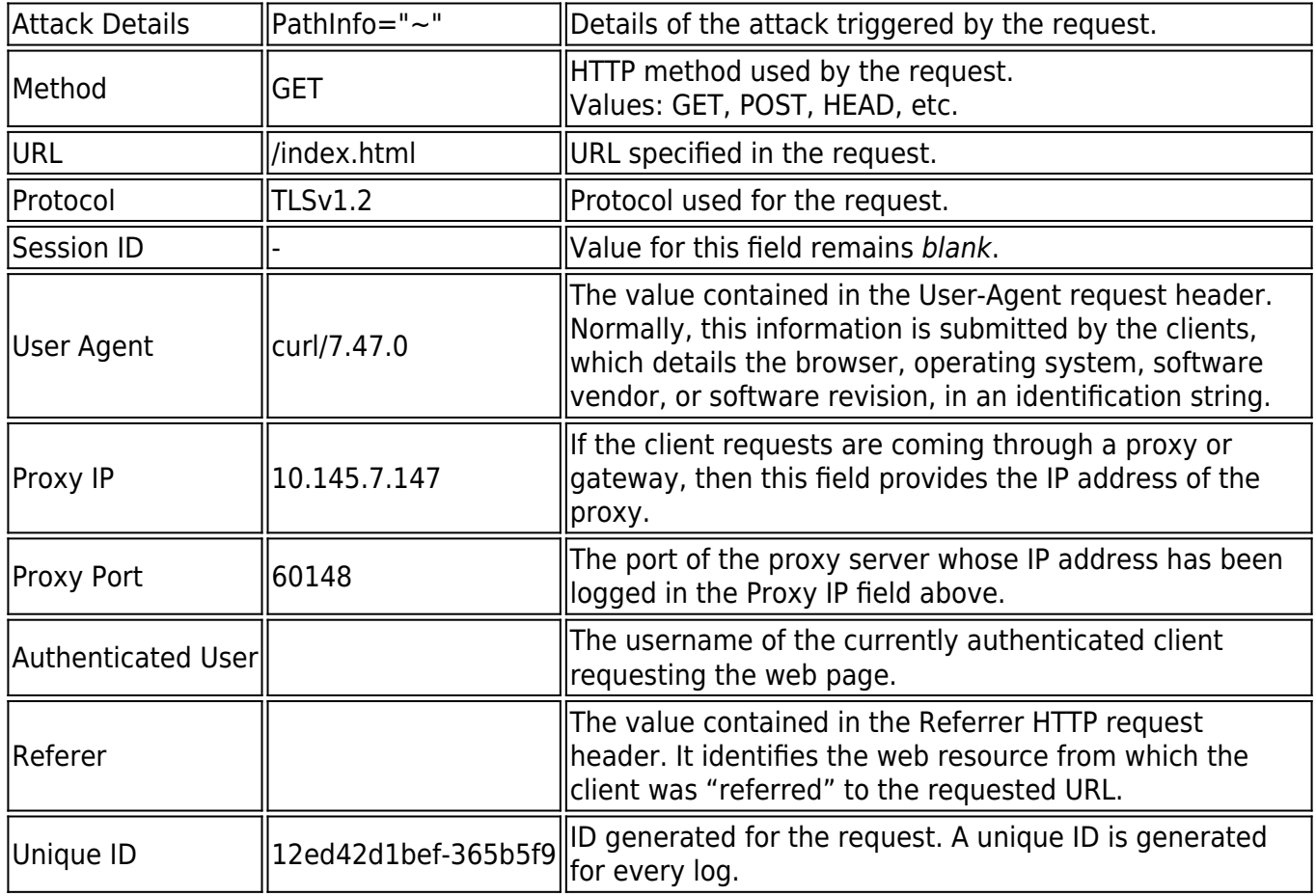

## **Default Log Format for Access Logs**

The default log format for Firewall Logs:

%t %un %lt %ai %ap %ci %cp %id %cu %m %p %h %v %s %bs %br %ch %tt %si %sp %st %sid %rtf %pmf %pf %wmf %u %q %r %c %ua %px %pp %au %cs1 %cs2 %cs3 %uid

#### **Example**:

Apr 13 08:05:07 Barracuda - 2024-04-13 08:05:07.183 +0000 57fbcbf54f-z6pxk TR 10.225.7.211 12290 112.122.137.66 34225 "-" "-" GET TLSv1.2 app201452.azurelab.cudawaas.com HTTP/1.1 404 8011 107 0 0 10.36.45.24 443 0 INTERNAL DEFAULT PROTECTED INVALID /index.html/?name=srea http://10.99.109.2/index.cgi namkrl=sreask curl/7.47.0 10.221.7.155 60168 Peter curl/7.47.0 "-" app201452.azurelab.cudawaas.com 16ed45d1bef-486b5f9

#### **Description**

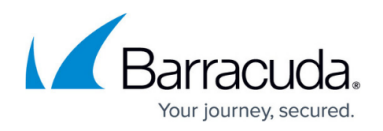

The following table provides information about each element of the access log for the above example:

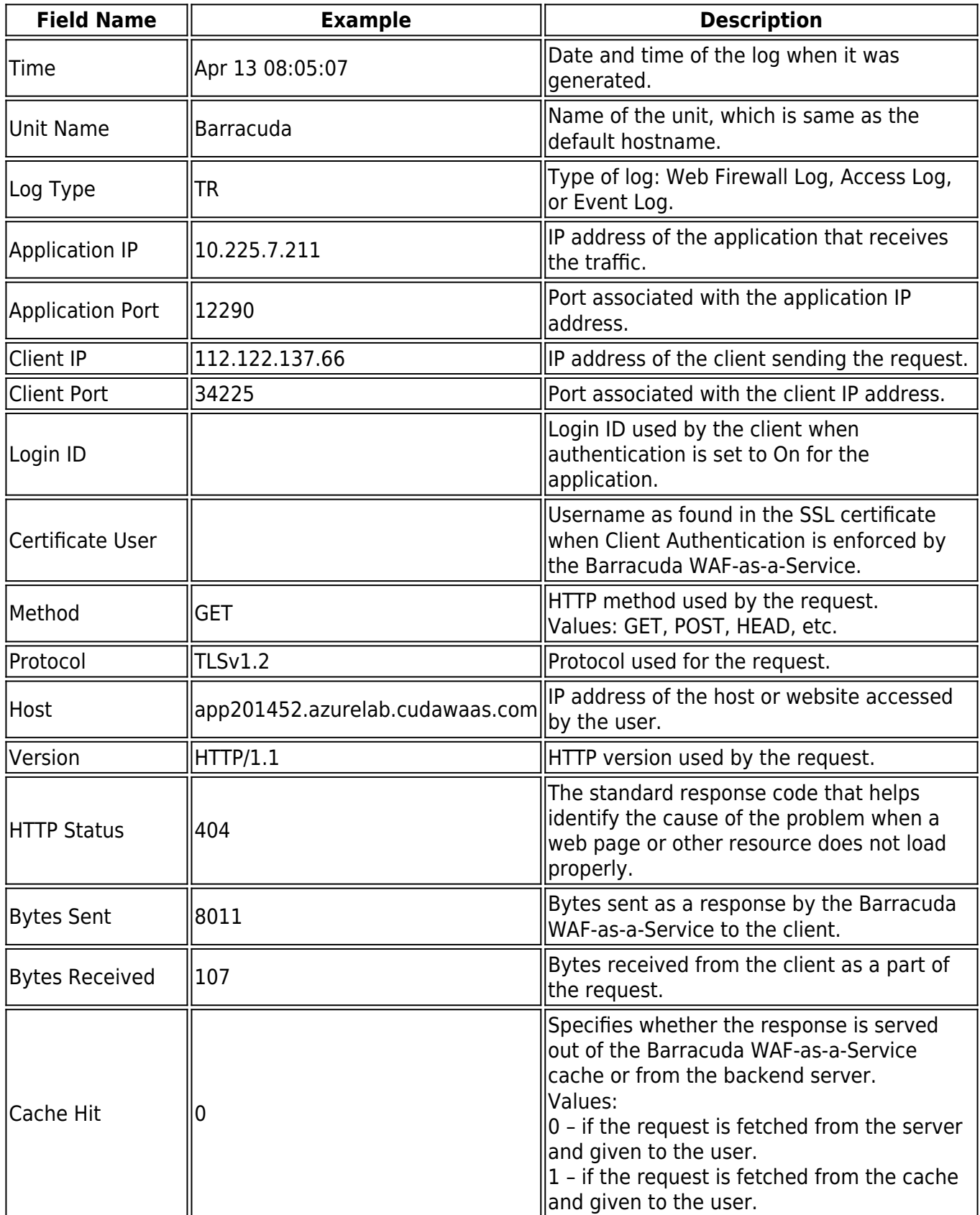

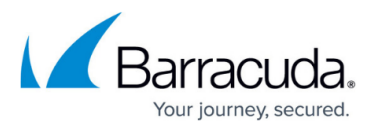

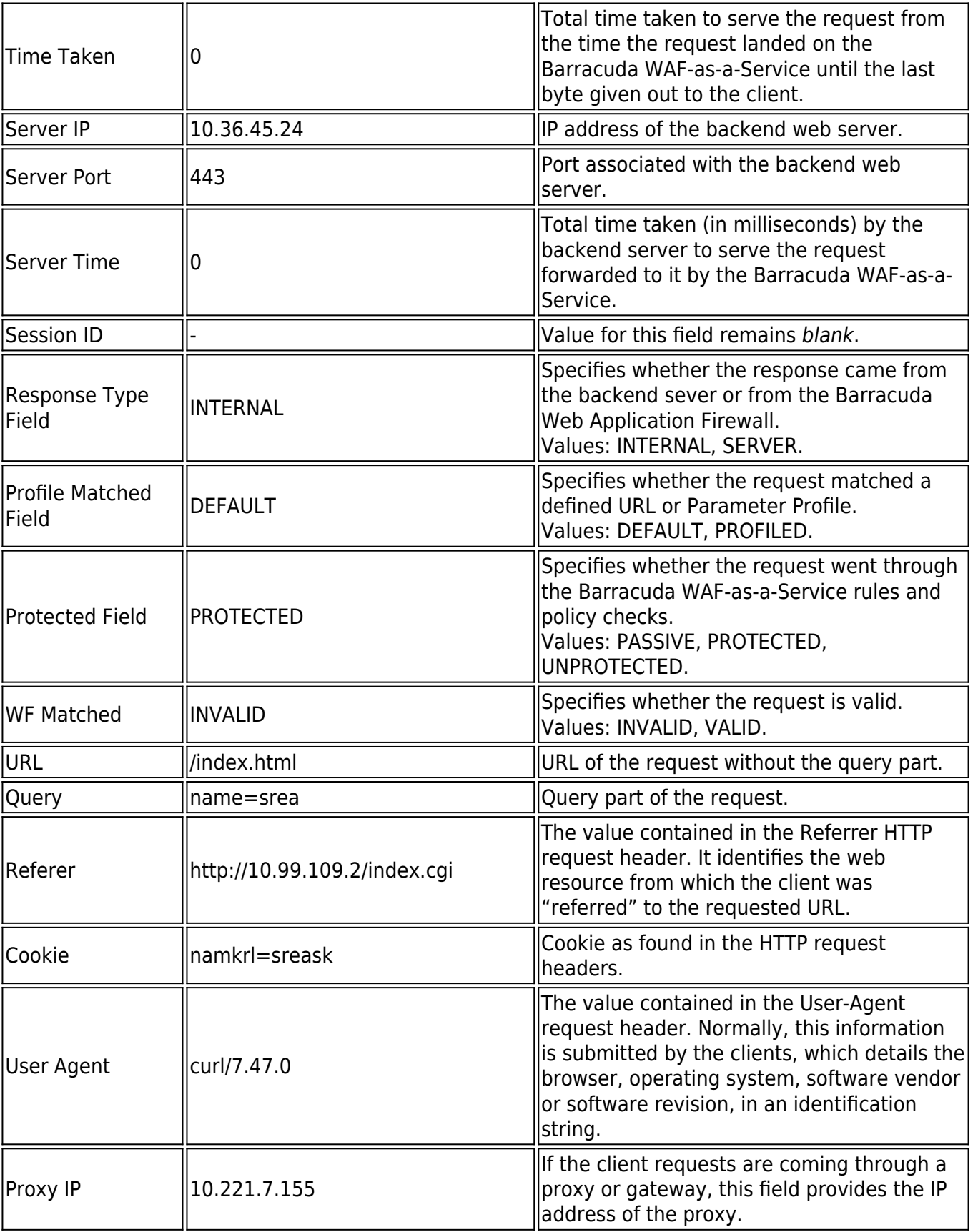

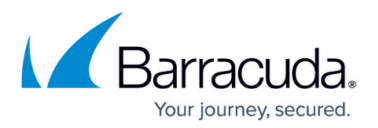

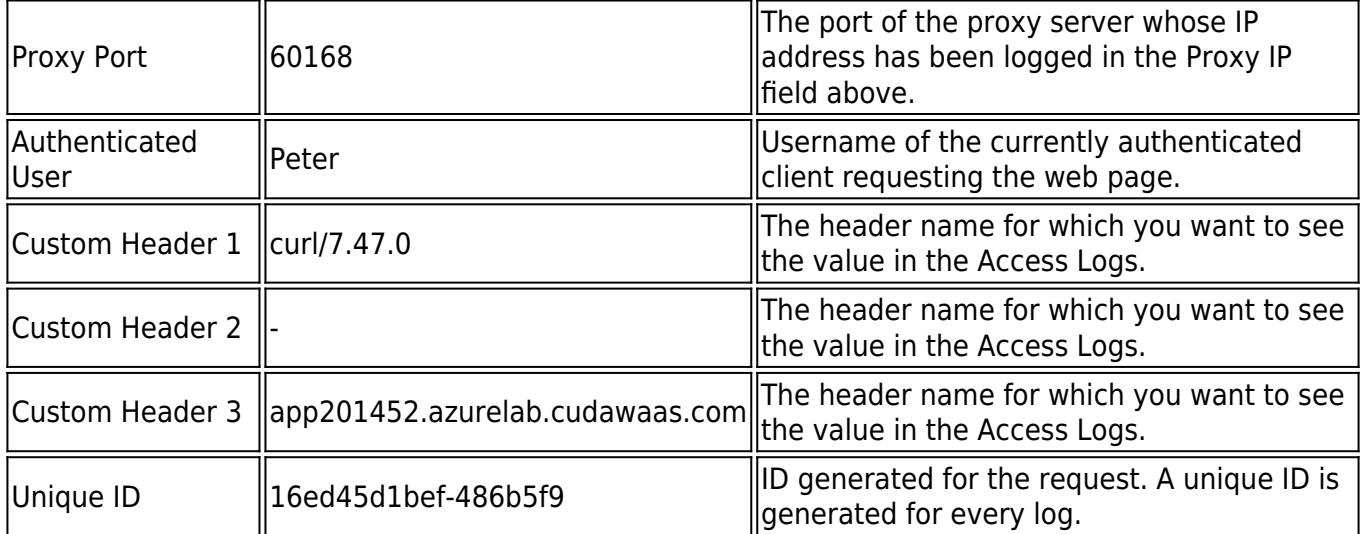

## **Log Field Macros**

When defining the custom format, use the macros mentioned in the table to insert various fields in the log entry.

#### **Log Field Macros for Web Firewall Logs**

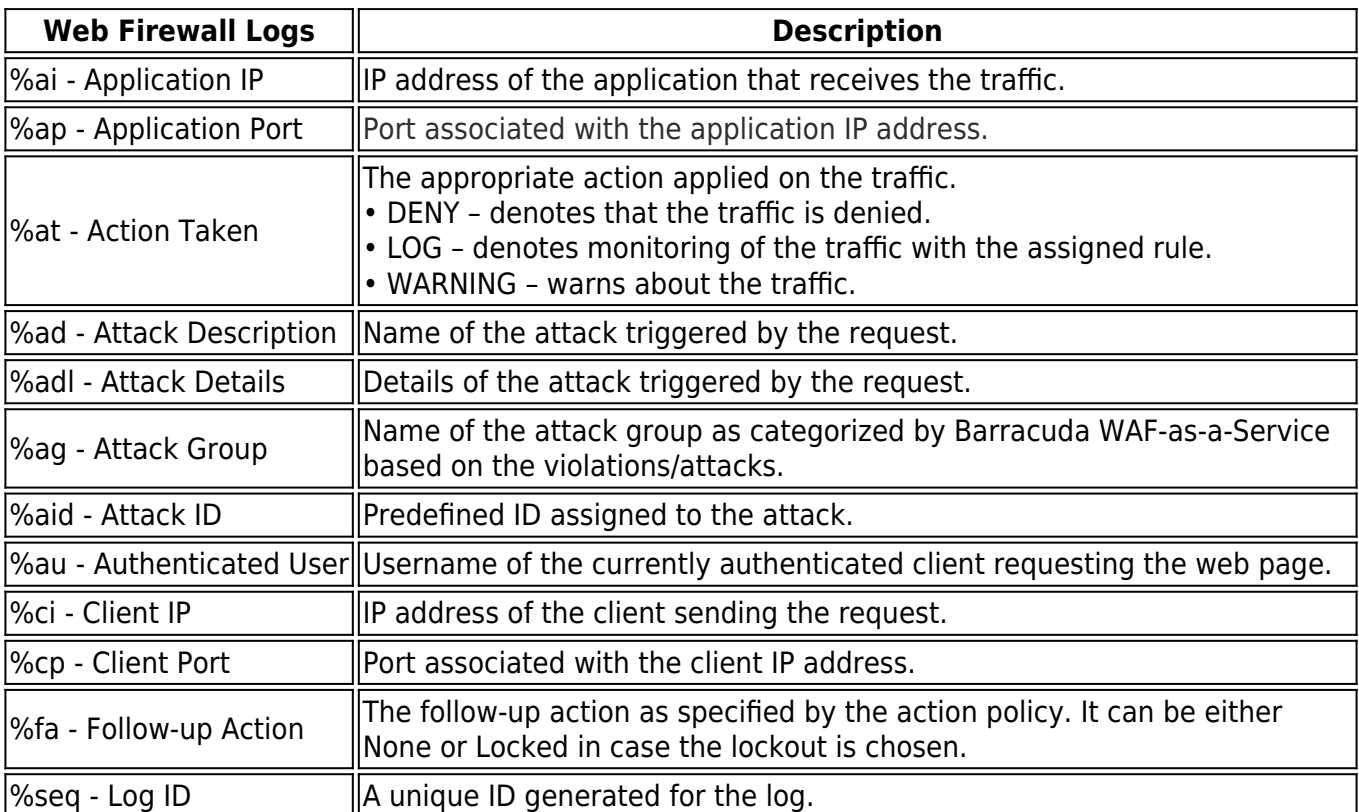

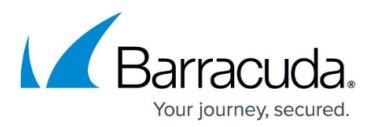

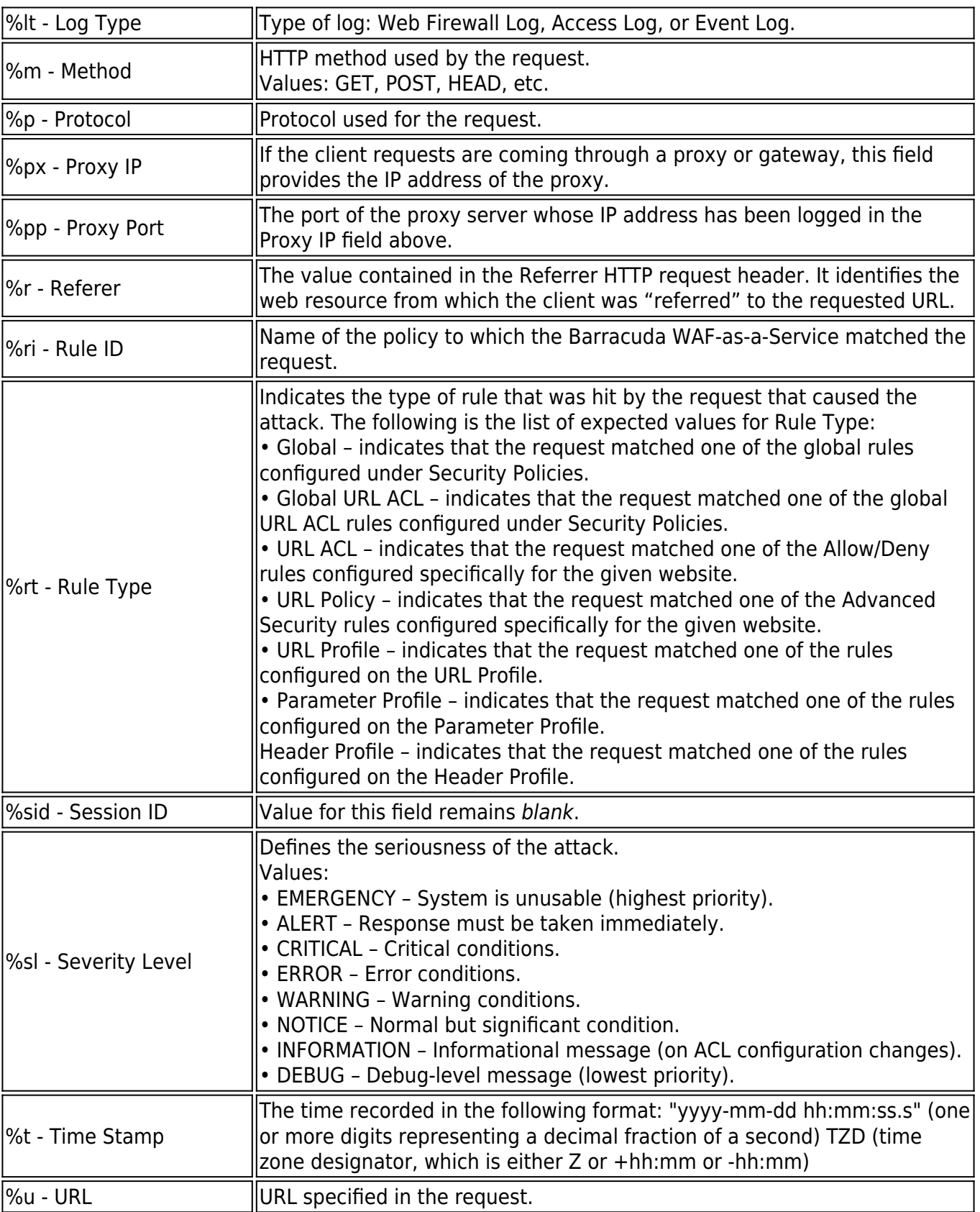

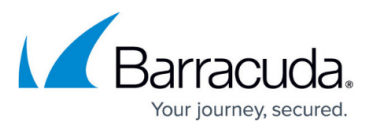

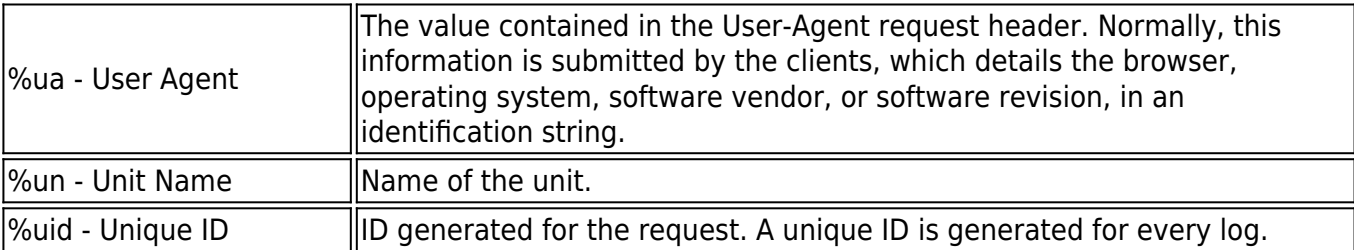

### **Log Field Macros for Access Logs**

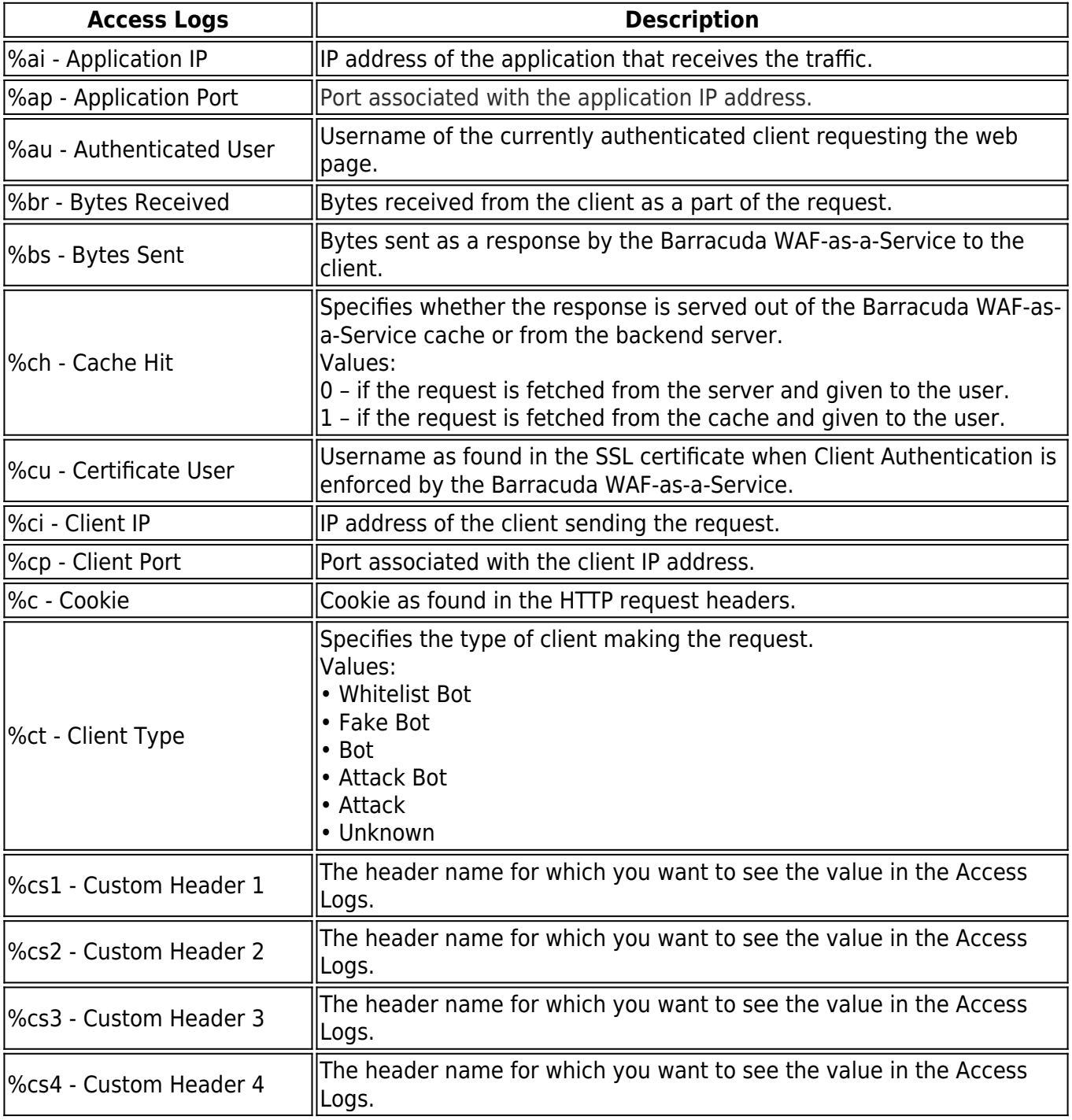

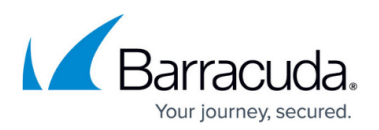

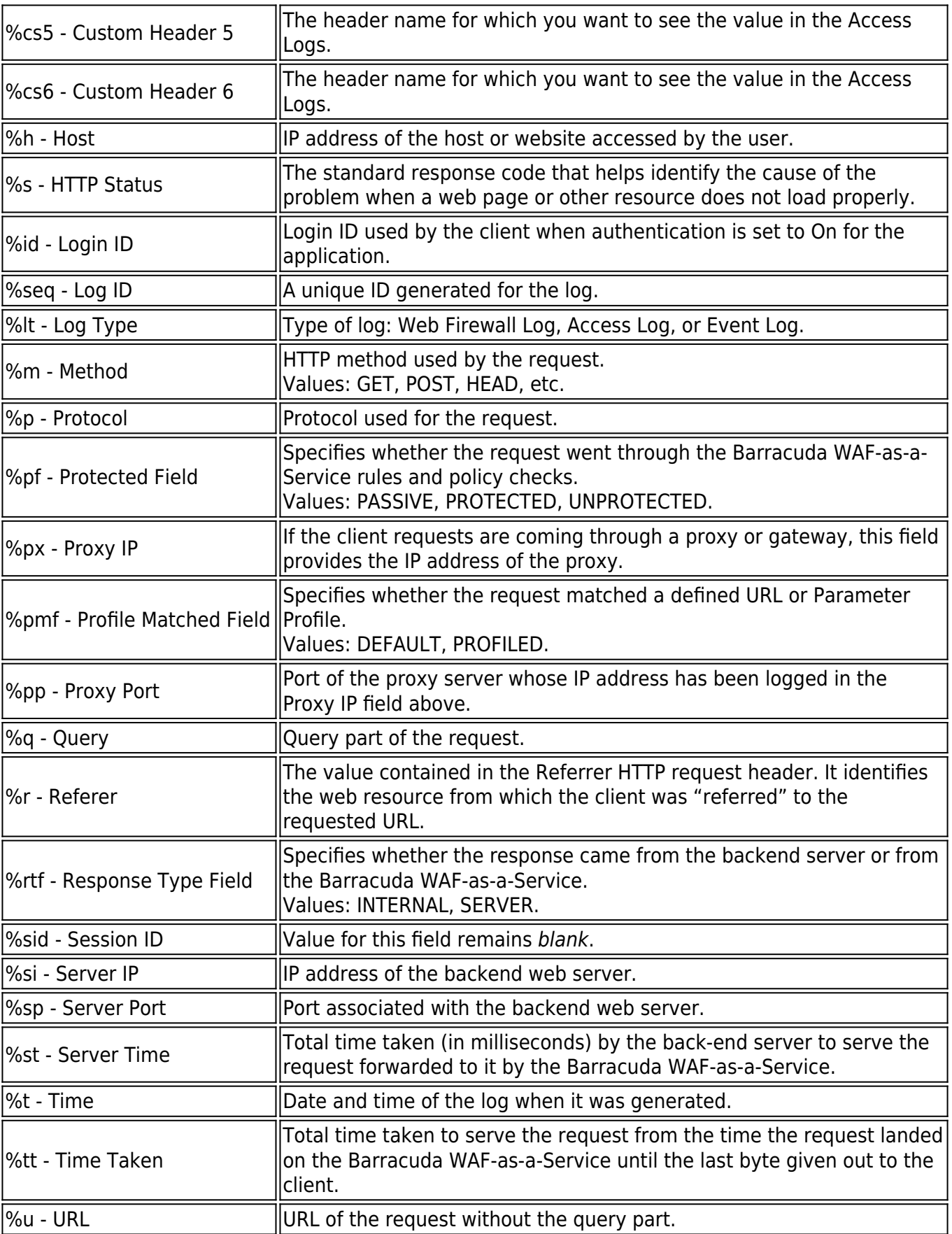

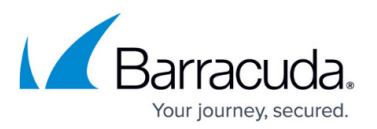

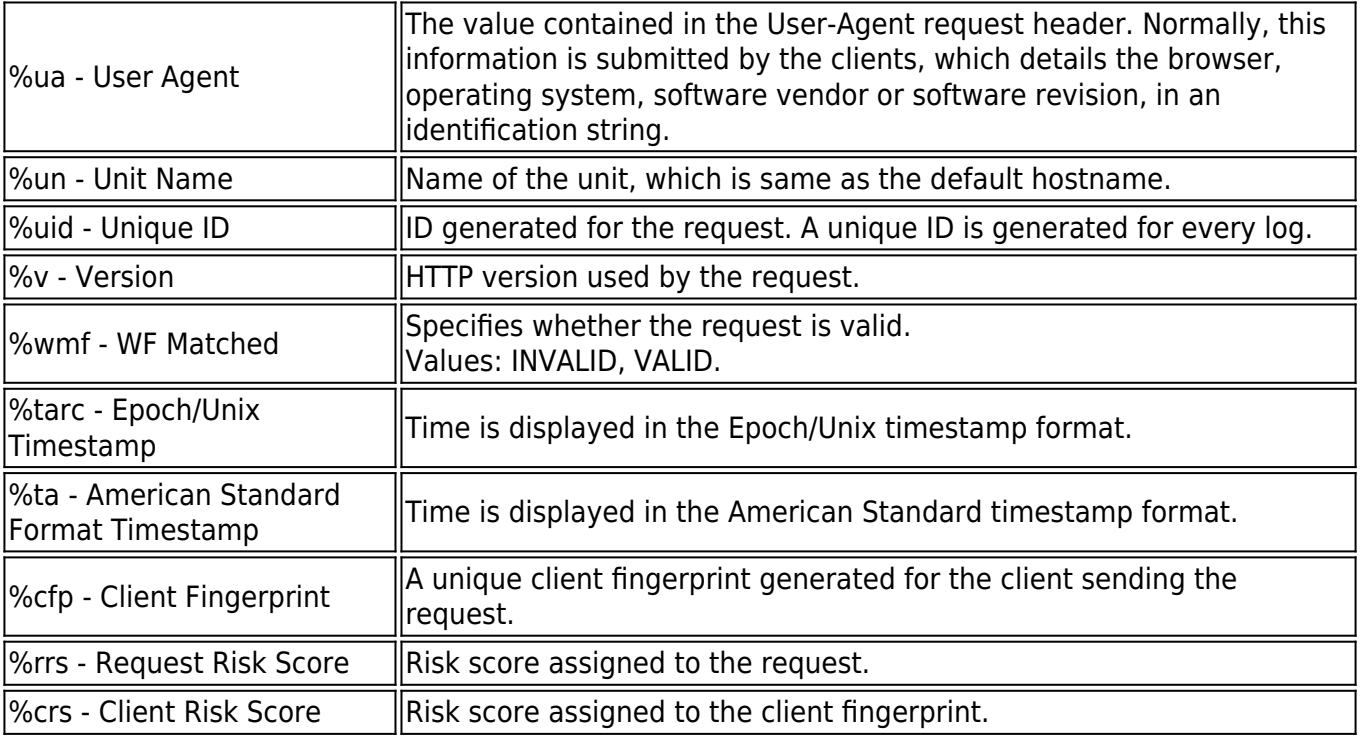

#### **Log Field Macros for Event Logs**

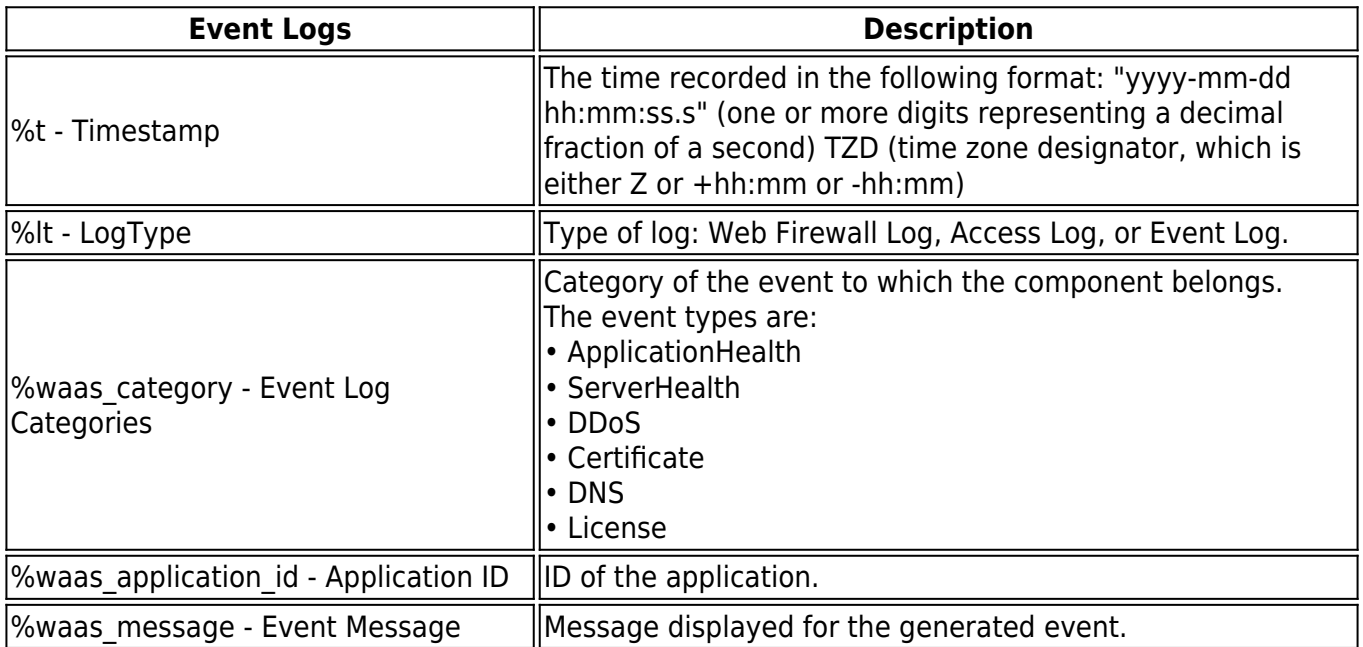

When Web Firewall Logs are exported to the configured log server, the attack IDs are prefixed with 29 in the exported logs. For example, if the attack ID for the "Parameter Name Length Exceeded" attack is 147, the ID in the exported logs is displayed as 29147.

## Barracuda WAF-as-a-Service

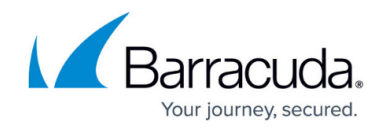

© Barracuda Networks Inc., 2024 The information contained within this document is confidential and proprietary to Barracuda Networks Inc. No portion of this document may be copied, distributed, publicized or used for other than internal documentary purposes without the written consent of an official representative of Barracuda Networks Inc. All specifications are subject to change without notice. Barracuda Networks Inc. assumes no responsibility for any inaccuracies in this document. Barracuda Networks Inc. reserves the right to change, modify, transfer, or otherwise revise this publication without notice.